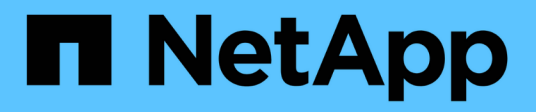

## **Bereitstellen von Daten von einem SVM DR-Ziel**

ONTAP 9

NetApp September 12, 2024

This PDF was generated from https://docs.netapp.com/de-de/ontap/data-protection/svm-disasterrecovery-workflow-concept.html on September 12, 2024. Always check docs.netapp.com for the latest.

# **Inhalt**

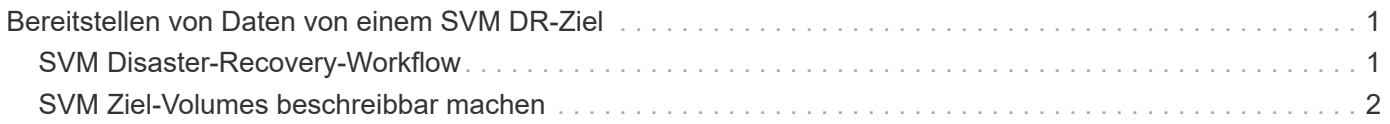

## <span id="page-2-0"></span>**Bereitstellen von Daten von einem SVM DR-Ziel**

## <span id="page-2-1"></span>**SVM Disaster-Recovery-Workflow**

Um nach einem Notfall die Daten der Ziel-SVM wiederherstellen zu können, müssen Sie die Ziel-SVM aktivieren. Die Aktivierung der Ziel-SVM beinhaltet das Anhalten geplanter SnapMirror Transfers, das Abbrechen fortlaufender SnapMirror Transfers, das Aufbrechen der Replizierungsbeziehung, das Anhalten der Quell-SVM und das Starten der Ziel-SVM.

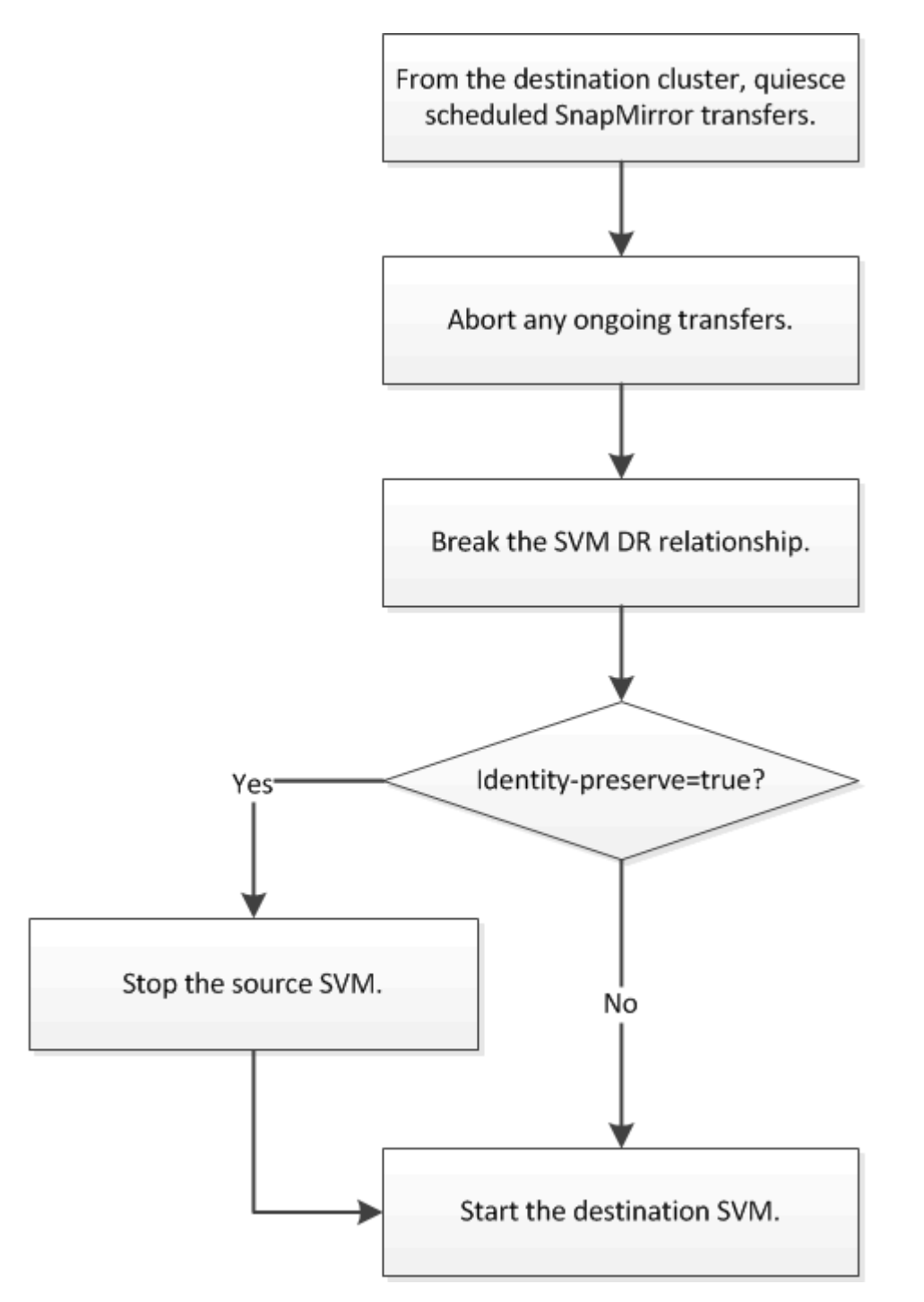

## <span id="page-3-0"></span>**SVM Ziel-Volumes beschreibbar machen**

Sie müssen SVM Ziel-Volumes schreibbar machen, bevor Sie Daten an Clients bereitstellen können.

Das Verfahren ist weitgehend identisch mit dem Verfahren zur Volume-Replikation, mit einer Ausnahme. Wenn Sie beim Erstellen der SVM-Replikationsbeziehung festlegen -identity-preserve true , müssen Sie die Quell-SVM vor der Aktivierung der Ziel-SVM anhalten.

#### **Über diese Aufgabe**

Eine vollständige Befehlssyntax finden Sie in der man-Page.

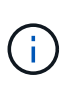

In einem Disaster-Recovery-Szenario können Sie kein SnapMirror Update von der Quell-SVM auf die SVM für das Disaster-Recovery-Ziel-SVM durchführen, da Ihre Quell-SVM und deren Daten nicht zugänglich sind, und da Updates aufgrund der letzten Neusynchronisierung möglicherweise schlecht oder beschädigt sind.

Ab ONTAP 9.8 können Sie mit System Manager im Notfall eine Ziel-Storage-VM aktivieren. Durch die Aktivierung der Ziel-Storage-VM werden die SVM Ziel-Volumes beschreibbar und können Sie Daten für die Clients bereitstellen.

#### **Schritte**

Sie können diese Aufgabe über System Manager oder die ONTAP CLI ausführen.

#### **System Manager**

- 1. Wenn auf das Quellcluster zugegriffen werden kann, überprüfen Sie, ob die SVM angehalten wurde: Navigieren Sie zu **Storage > Storage VMs** und prüfen Sie die Spalte **State** für die SVM.
- 2. Wenn der Quell-SVM-Status "läuft" ist, stoppen Sie ihn: Wählen Sie und wählen Sie Stop.
- 3. Suchen Sie auf dem Ziel-Cluster die gewünschte Schutzbeziehung: Navigieren Sie zu **Schutz > Beziehungen**.
- 4. Bewegen Sie den Mauszeiger über den Namen der gewünschten Quell-Speicher-VM, klicken Sie auf , und wählen Sie **Ziel-Speicher-VM aktivieren**.
- 5. Wählen Sie im Fenster **Zielspeicher VM aktivieren Zielspeicher VM aktivieren und die Beziehung unterbrechen**.
- 6. Klicken Sie Auf **Aktivieren**.

**CLI**

1. Stoppen Sie die geplanten Transfers von der Ziel-SVM oder dem Ziel-Cluster auf das Ziel:

snapmirror quiesce -source-path <SVM>: -destination-path <SVM>:

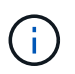

Sie müssen nach dem SVM-Namen in einen Doppelpunkt (:) eingeben -source -path Und -destination-path Optionen: Siehe das folgende Beispiel.

Im folgenden Beispiel werden geplante Transfers zwischen der Quell-SVM angehalten svm1 Und als Ziel-SVM zu definieren svm\_backup:

```
cluster dst::> snapmirror quiesce -source-path svm1: -destination
-path svm backup:
```
2. Stoppen Sie den laufenden Transfer von der Ziel-SVM oder dem Ziel-Cluster zum Ziel:

snapmirror abort -source-path <SVM>: -destination-path <SVM>:

Sie müssen nach dem SVM-Namen in einen Doppelpunkt (:) eingeben -source -path Und -destination-path Optionen: Siehe das folgende Beispiel.

Im folgenden Beispiel werden kontinuierliche Transfers zwischen der Quell-SVM angehalten svm1 Und als Ziel-SVM zu definieren svm\_backup:

cluster dst::> snapmirror abort -source-path svm1: -destination-path svm backup:

3. Unterbrechen Sie die Replizierungsbeziehung von der Ziel-SVM oder dem Ziel-Cluster:

snapmirror break -source-path <SVM>: -destination-path <SVM>:

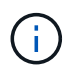

Sie müssen nach dem SVM-Namen in einen Doppelpunkt (:) eingeben -source -path Und -destination-path Optionen: Siehe das folgende Beispiel.

Das folgende Beispiel unterbricht die Beziehung zwischen der Quell-SVM svm1 Und als Ziel-SVM zu definieren svm\_backup:

```
cluster dst::> snapmirror break -source-path svm1: -destination-path
svm_backup:
```
4. Wenn Sie die Einstellung festgelegt haben -identity-preserve true Beenden Sie beim Erstellen der SVM-Replizierungsbeziehung die Quell-SVM:

vserver stop -vserver <SVM>

Im folgenden Beispiel wird die Quell-SVM angehalten svm1:

cluster\_src::> vserver stop svm1

5. Starten der Ziel-SVM:

vserver start -vserver <SVM>

Das folgende Beispiel startet die Ziel-SVM svm\_backup:

cluster\_dst::> vserver start svm\_backup

#### **Nachdem Sie fertig sind**

Konfigurieren von SVM Ziel-Volumes für Datenzugriff wie in beschrieben ["Konfiguration des Ziel-Volume](https://docs.netapp.com/de-de/ontap/data-protection/configure-destination-volume-data-access-concept.html) [für den Datenzugriff".](https://docs.netapp.com/de-de/ontap/data-protection/configure-destination-volume-data-access-concept.html)

#### **Copyright-Informationen**

Copyright © 2024 NetApp. Alle Rechte vorbehalten. Gedruckt in den USA. Dieses urheberrechtlich geschützte Dokument darf ohne die vorherige schriftliche Genehmigung des Urheberrechtsinhabers in keiner Form und durch keine Mittel – weder grafische noch elektronische oder mechanische, einschließlich Fotokopieren, Aufnehmen oder Speichern in einem elektronischen Abrufsystem – auch nicht in Teilen, vervielfältigt werden.

Software, die von urheberrechtlich geschütztem NetApp Material abgeleitet wird, unterliegt der folgenden Lizenz und dem folgenden Haftungsausschluss:

DIE VORLIEGENDE SOFTWARE WIRD IN DER VORLIEGENDEN FORM VON NETAPP ZUR VERFÜGUNG GESTELLT, D. H. OHNE JEGLICHE EXPLIZITE ODER IMPLIZITE GEWÄHRLEISTUNG, EINSCHLIESSLICH, JEDOCH NICHT BESCHRÄNKT AUF DIE STILLSCHWEIGENDE GEWÄHRLEISTUNG DER MARKTGÄNGIGKEIT UND EIGNUNG FÜR EINEN BESTIMMTEN ZWECK, DIE HIERMIT AUSGESCHLOSSEN WERDEN. NETAPP ÜBERNIMMT KEINERLEI HAFTUNG FÜR DIREKTE, INDIREKTE, ZUFÄLLIGE, BESONDERE, BEISPIELHAFTE SCHÄDEN ODER FOLGESCHÄDEN (EINSCHLIESSLICH, JEDOCH NICHT BESCHRÄNKT AUF DIE BESCHAFFUNG VON ERSATZWAREN ODER -DIENSTLEISTUNGEN, NUTZUNGS-, DATEN- ODER GEWINNVERLUSTE ODER UNTERBRECHUNG DES GESCHÄFTSBETRIEBS), UNABHÄNGIG DAVON, WIE SIE VERURSACHT WURDEN UND AUF WELCHER HAFTUNGSTHEORIE SIE BERUHEN, OB AUS VERTRAGLICH FESTGELEGTER HAFTUNG, VERSCHULDENSUNABHÄNGIGER HAFTUNG ODER DELIKTSHAFTUNG (EINSCHLIESSLICH FAHRLÄSSIGKEIT ODER AUF ANDEREM WEGE), DIE IN IRGENDEINER WEISE AUS DER NUTZUNG DIESER SOFTWARE RESULTIEREN, SELBST WENN AUF DIE MÖGLICHKEIT DERARTIGER SCHÄDEN HINGEWIESEN WURDE.

NetApp behält sich das Recht vor, die hierin beschriebenen Produkte jederzeit und ohne Vorankündigung zu ändern. NetApp übernimmt keine Verantwortung oder Haftung, die sich aus der Verwendung der hier beschriebenen Produkte ergibt, es sei denn, NetApp hat dem ausdrücklich in schriftlicher Form zugestimmt. Die Verwendung oder der Erwerb dieses Produkts stellt keine Lizenzierung im Rahmen eines Patentrechts, Markenrechts oder eines anderen Rechts an geistigem Eigentum von NetApp dar.

Das in diesem Dokument beschriebene Produkt kann durch ein oder mehrere US-amerikanische Patente, ausländische Patente oder anhängige Patentanmeldungen geschützt sein.

ERLÄUTERUNG ZU "RESTRICTED RIGHTS": Nutzung, Vervielfältigung oder Offenlegung durch die US-Regierung unterliegt den Einschränkungen gemäß Unterabschnitt (b)(3) der Klausel "Rights in Technical Data – Noncommercial Items" in DFARS 252.227-7013 (Februar 2014) und FAR 52.227-19 (Dezember 2007).

Die hierin enthaltenen Daten beziehen sich auf ein kommerzielles Produkt und/oder einen kommerziellen Service (wie in FAR 2.101 definiert) und sind Eigentum von NetApp, Inc. Alle technischen Daten und die Computersoftware von NetApp, die unter diesem Vertrag bereitgestellt werden, sind gewerblicher Natur und wurden ausschließlich unter Verwendung privater Mittel entwickelt. Die US-Regierung besitzt eine nicht ausschließliche, nicht übertragbare, nicht unterlizenzierbare, weltweite, limitierte unwiderrufliche Lizenz zur Nutzung der Daten nur in Verbindung mit und zur Unterstützung des Vertrags der US-Regierung, unter dem die Daten bereitgestellt wurden. Sofern in den vorliegenden Bedingungen nicht anders angegeben, dürfen die Daten ohne vorherige schriftliche Genehmigung von NetApp, Inc. nicht verwendet, offengelegt, vervielfältigt, geändert, aufgeführt oder angezeigt werden. Die Lizenzrechte der US-Regierung für das US-Verteidigungsministerium sind auf die in DFARS-Klausel 252.227-7015(b) (Februar 2014) genannten Rechte beschränkt.

#### **Markeninformationen**

NETAPP, das NETAPP Logo und die unter [http://www.netapp.com/TM](http://www.netapp.com/TM\) aufgeführten Marken sind Marken von NetApp, Inc. Andere Firmen und Produktnamen können Marken der jeweiligen Eigentümer sein.